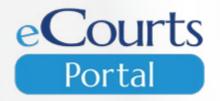

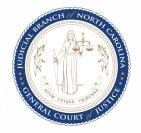

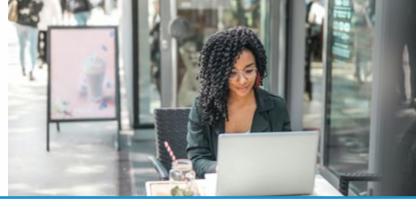

# **ENHANCEMENTS**

In counties that have implemented Odyssey, eCourts Portal allows the general public and registered users to electronically view court case information and documents, search court dates and hearings, and pay fines and fees in criminal and infraction cases.

NC Judgment Search is an application in Portal that satisfies the requirement in N.C. Gen. Stat. 7A-109(b)(6) to have a public index for judgments, liens, and lis pendens maintained by the clerk of superior court. The other indexes required in N.C. Gen. Stat. 7A-109(b) are available in Portal's Smart Search through advanced filtering by case type (e.g., index to special proceedings). For counties that have implemented Odyssey, the data in the Civil Case Processing System (VCAP) and Automated Criminal / Infractions System (ACIS) indexes was migrated to Smart Search and Judgment Search. Learn more in the Portal FAQs.

The North Carolina Administrative Office of the Courts, in conjunction with Tyler Technologies, has implemented changes in the eCourts pilot phase to enhance the Smart Search and Judgment Search applications. Recent updates to Judgment Search were implemented on May 28, 2023. These updates improve convenience and aid with locating court proceedings and applicable judgments. The following enhancements are now available.

### **NC JUDGMENT SEARCH ENHANCEMENTS**

- Default to Searching Against Party When searching by name, Judgment Search will default to search for a party against whom a judgment, lien, or lis pendens is indexed.
- Option to Include By Judgments Portal users have the option to select "Include By Judgment" when performing a judgment search. The "by" party is the party in whose favor the judgment or lien has been indexed. This will produce results if the searched party is in either the "by" or "against" roles on a judgment, lien, or lis pendens.
- Party Name Displays with Results When a judgment search is performed using a party's name, the results now display showing the searched party's name in the record header. If the results have a judgment with multiple parties, the results will prioritize the searched party's name first.
- Partial Name and Wildcard Search The wildcard feature will return results based on the entry of a partial name using a minimum of three letters followed by an asterisk symbol (\*). The search results will prioritize exact matches and then display other results featuring same string of character. The first three letters cannot include special characters.
- Advanced Judgment Search Filters Location filters are available and can be applied to judgment search results.
   When applied, the location filter will remove judgments that are outside of the selected court location.
  - Examples:
    - Wake District Court
    - Wake Superior Court
    - Harnett District Court
    - Harnett Superior Court

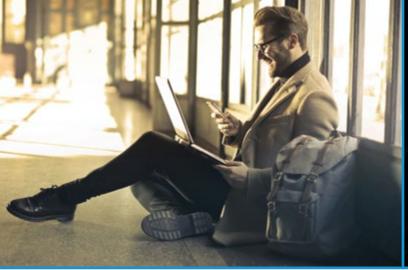

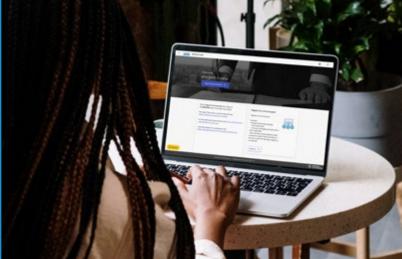

#### **SMART SEARCH ENHANCEMENTS**

**Additional Advanced Filtering Options -** Returns results based on the following Case Types within the higher Case Category.

- All Civil, Family, and Probate Public Case Types
- Civil / Family / Probate (excluding Summary Ejectment)
- Civil Misc. Judgment (ex: Lis Pendens, Claim of Liens)
  - Civil Case Category Bond Forfeiture, Foreclosure, General, Magistrate,
     Transcript, Confession of Judgment, Foreclosure (special proceeding),
     Incompetency, Miscellaneous Civil Judgments, Name Change, Registration,
     Search Warrant, Special Proceeding,
  - Family Case Category Adoption, Civil Domestic with Divorce, Civil
    Domestic without Claim for Divorce, Miscellaneous Domestic Filings
  - Probate Case Category Decedents' Estate Full Administration, Decedents' Estate Small Estate, Document / Filing, Funds Deposited for A Minor / Incapacitated Person, Guardianship Acceptance of Transfer from Another State, Guardianship General or Estate, Guardianship Person, Proceeding for Judicial Relief, Trust Cemetery Trust, Trust Testamentary Trust with Accountings Required, Wills Deposited for Safekeeping

## NEXT JUDGMENT SEARCH UPDATES

- The *Include by Judgments* will be modified to *Search All Parties for Annulments,*Divorce, and Lis Pendens to allow the searching of all cross-indexed judgments.
- Include Inactive and Satisfied Judgments button will be removed, and the default search parameters will include inactive and satisfied judgments.
- Judgment Search will recognize special characters within a given party's name.

#### FUTURE UPDATES

- The date and time that a judgment search is performed will appear with all judgment searches, regardless of available information.
- Cause of Action will display when viewing judgment results to allow for easy identification of a given judgment type and case type.

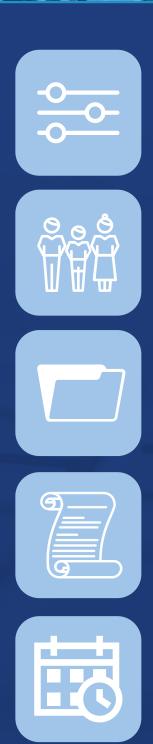